# Master the LinkedIn Profile Basics, Part 1!

A Step-by-Step Guide to Setting Up and Using Your Professional Profile for Success

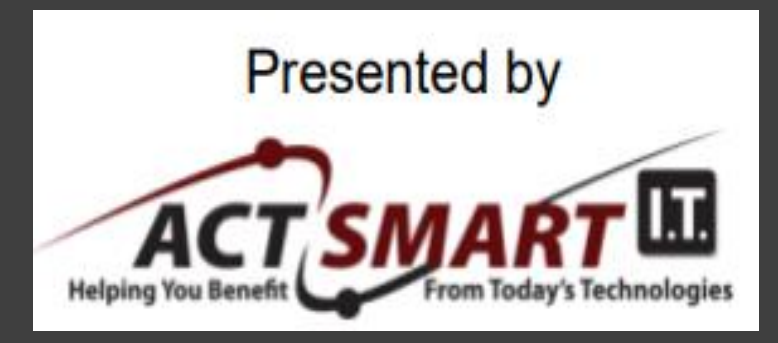

May 10, 2023 8:30-9:00 a.m. EDT

Look and sound as smart as you are! www.GrammarGoddess.com

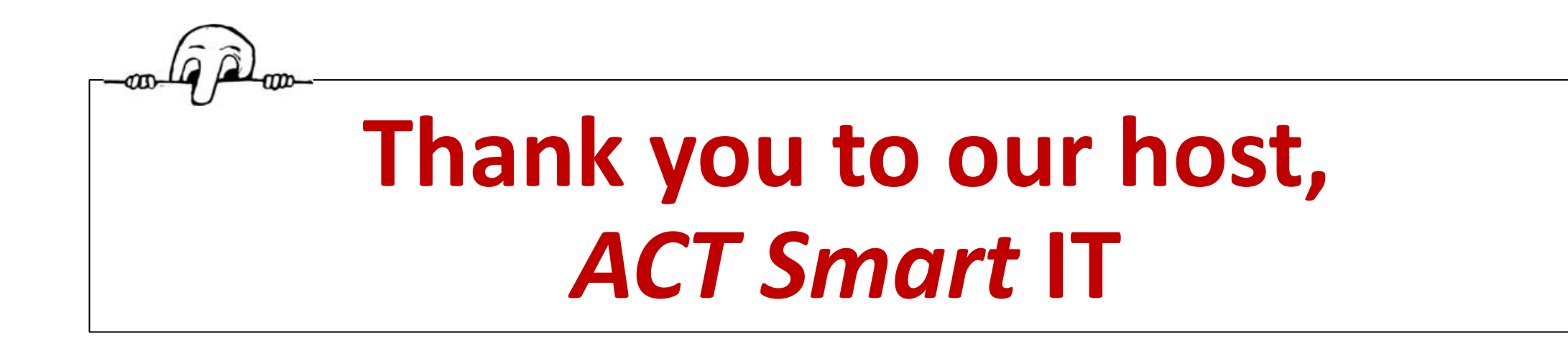

#### ACT Smart IT's Mission:

"To delight our clients with exceptional, friendly & accurate service – every single day!"

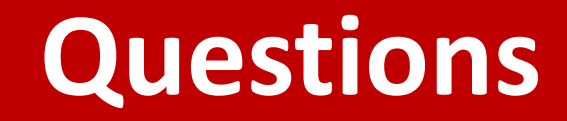

Why are you on LinkedIn?

What do you expect to gain from it?

Who are YOU? What's your expertise? What's your "unique selling proposition"?

What kinds of connections are you looking for? Why?

If you're not already on LinkedIn, why not? What's stopping you?

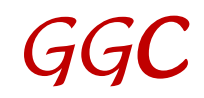

# **Part I: The LinkedIn Profile Sections**

Banner, Picture, Headline About Featured Dashboard Activity Experience Education, Volunteer Experience, Skills and Endorsements, Recommendations, Accomplishments, Interests

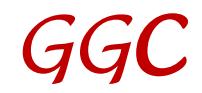

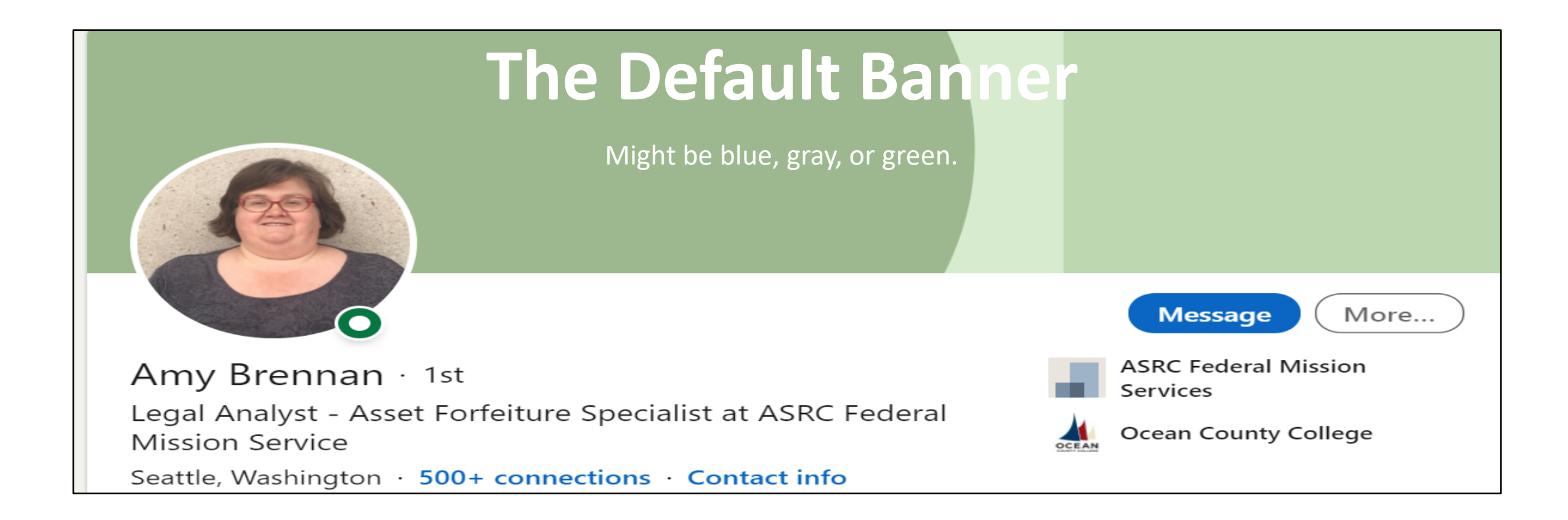

It's FREE prime advertising space, so be sure to change it. Find something appropriate for YOU and YOUR world. The banner size: 6" x 1-1/2" (1584 x 396 pixels) Check out [Canva](https://www.canva.com/search/templates?q=LinkedIn%20Banner&category=tACZCu4vaxs&doctype=TACGF8kPlJ4&designSpec=djE6dEFDWkN1NHZheHM6Z2xvYmFsLWxpbmtlZGluLWJhbm5lcg%3D%3D&width=1400&height=425) for great templates.

## **A Professional Banner**

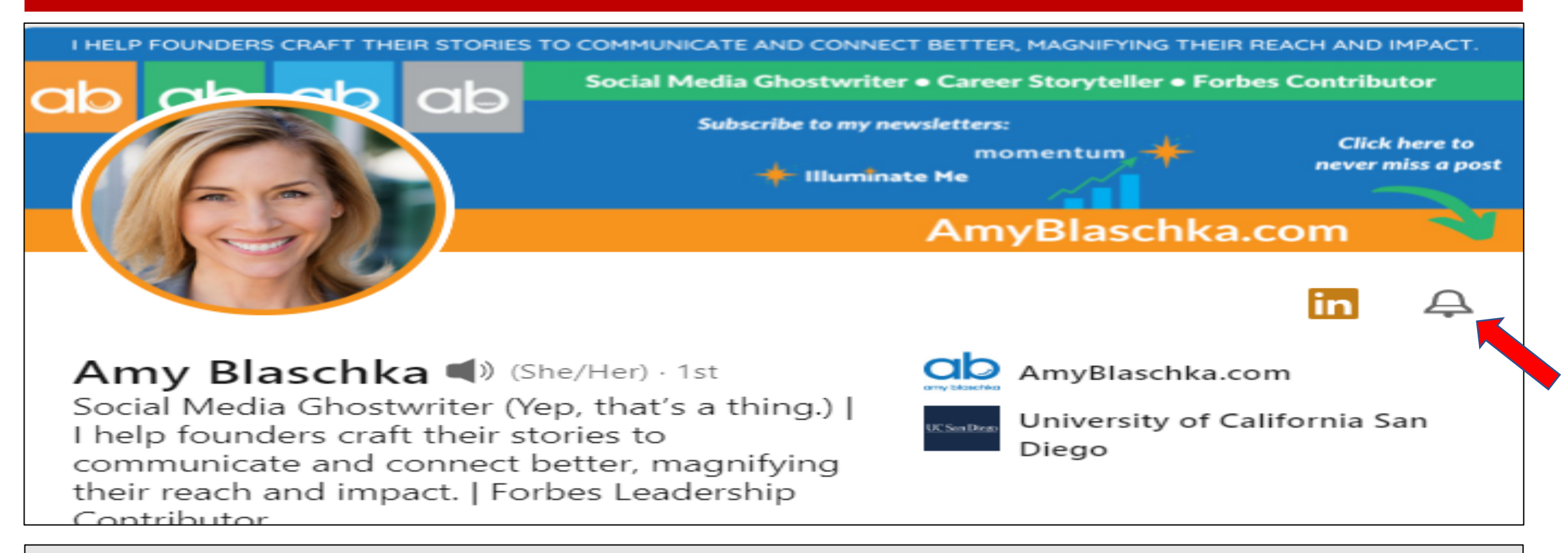

You can see the bell on others' profiles, but ONLY if you're already following them. To be alerted to their posts, click it. It'll turn black. Then you **should** see all (or at least most) of that person's posts.

## **A FUN Professional Banner**

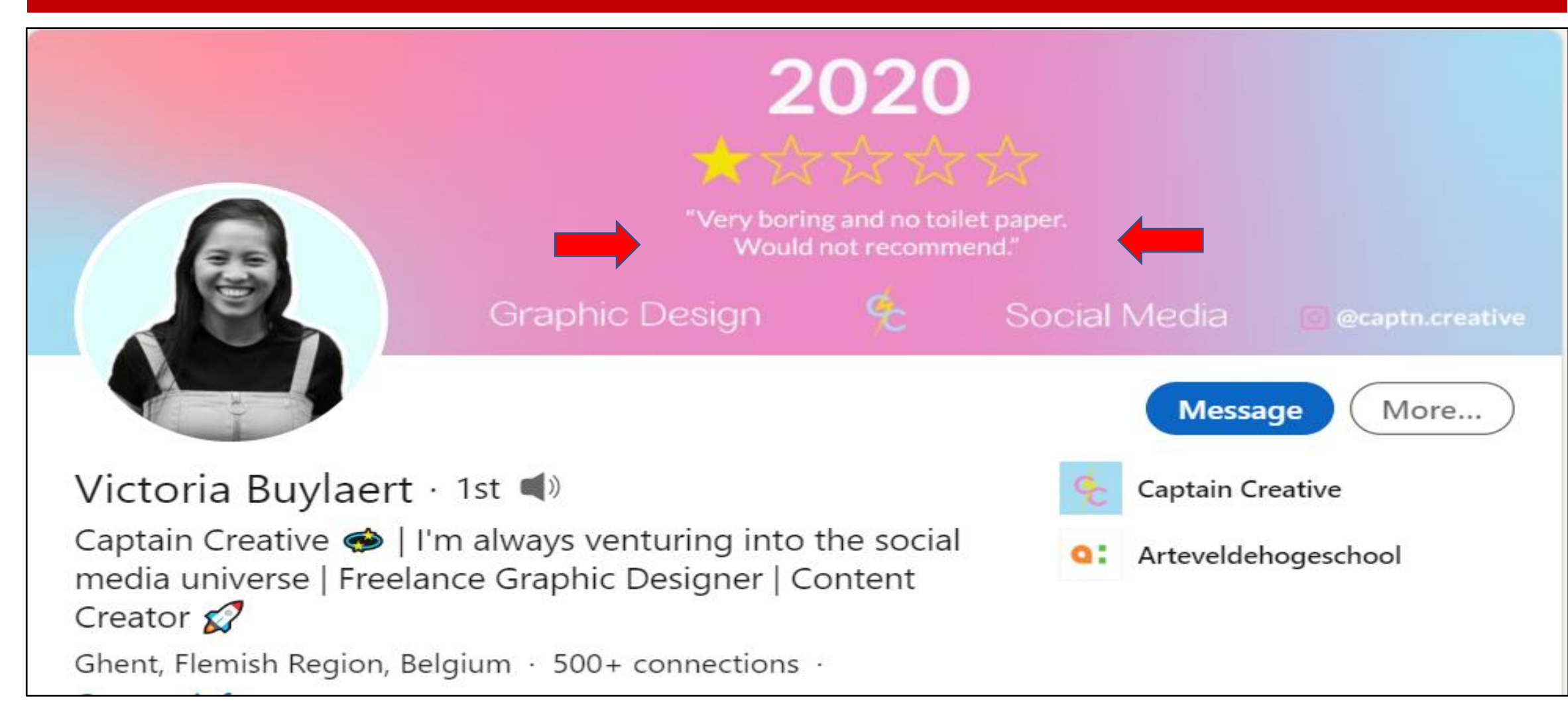

# **A Clever Old Banner**

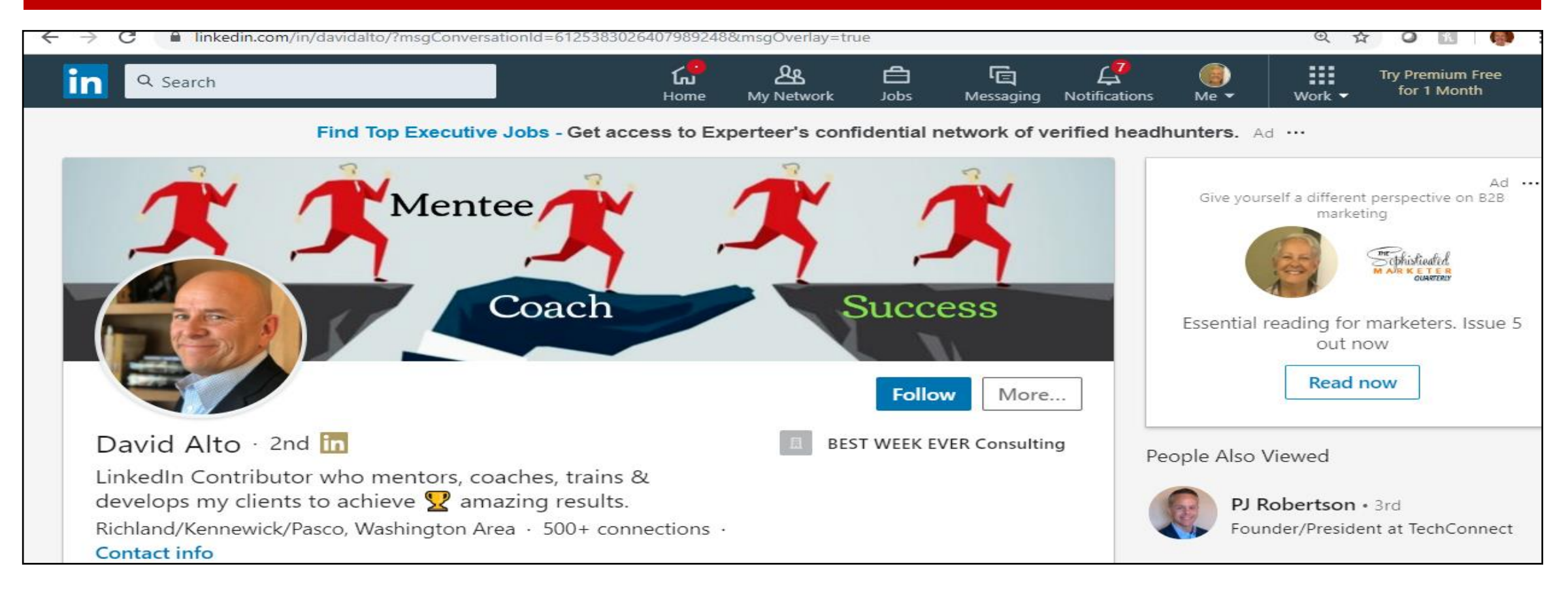

David has a new banner, but this one is still worth seeing. It's clever, and it shows what he used to do in a creative visual way.

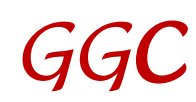

# **Changing the Banner: Mine in 2021**

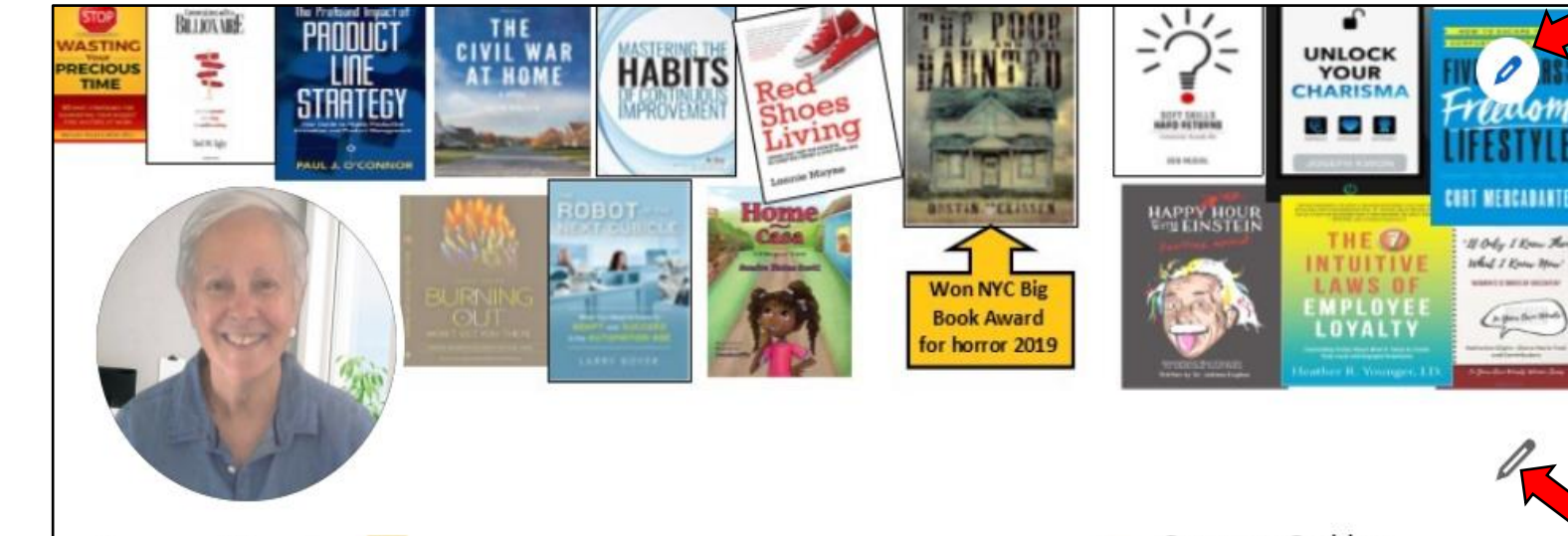

Susan Rooks In

The Grammar Goddess | I help business pros look and sound as smart as they are. | Editor | Copyeditor | LinkedIn Basics Trainer | BIZCATALYST 360 Columnist | Corporate Communication Trainer | Cruciverbalist | Happy Woman

**Grammar Goddess** Communication

Use the pencils (red arrows) to change the banner, picture, or headline.

When you click on the lower pencil, you'll get another screen with a pencil there to change the picture and the headline.

# **Changing the Banner: 2023**

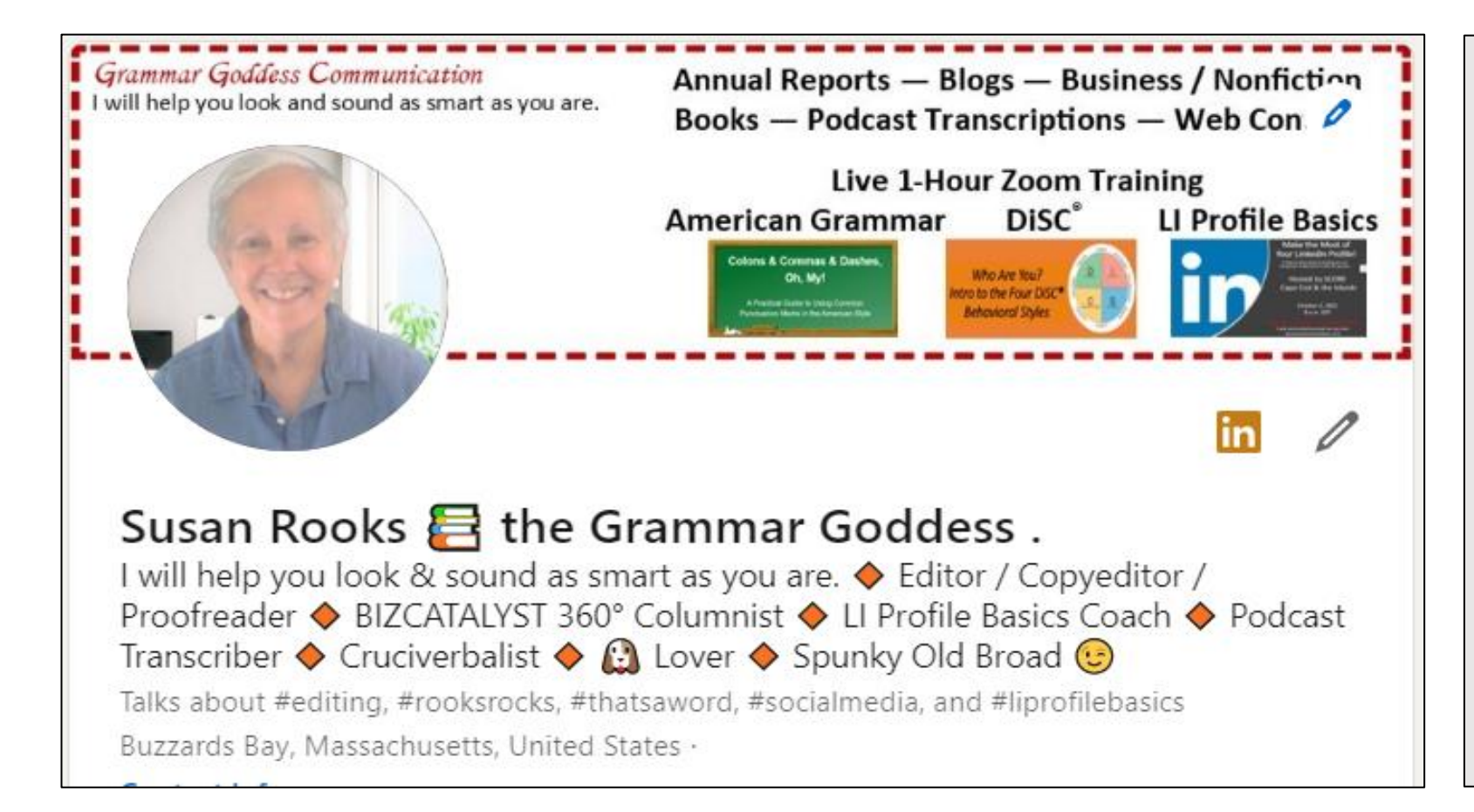

A redone version of my top area using Microsoft Publisher to create and saving as a jpg.

**Canva** has a lot of great templates and info for creating LI banners, so it's worth checking the site out.

#### **Your Picture**

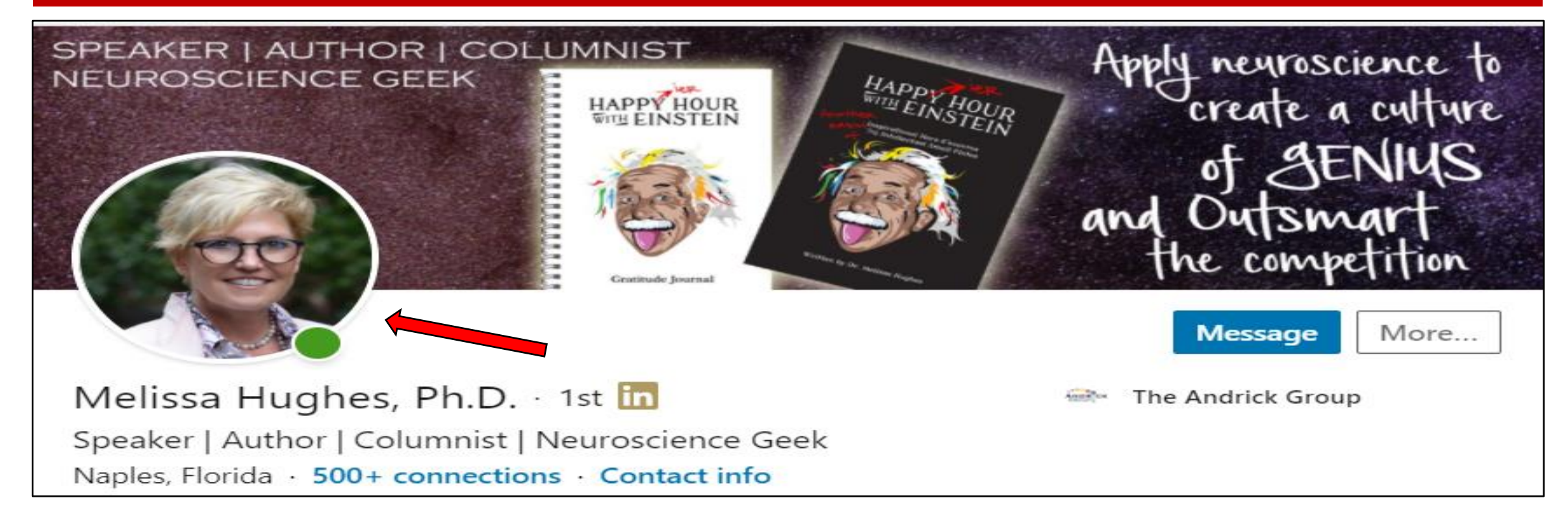

Your picture should be of YOU, not your logo.

Its placement is preset on our devices (to the left or a little towards the middle), so be careful not to hide important text behind it.

#### **A Fun Picture!**

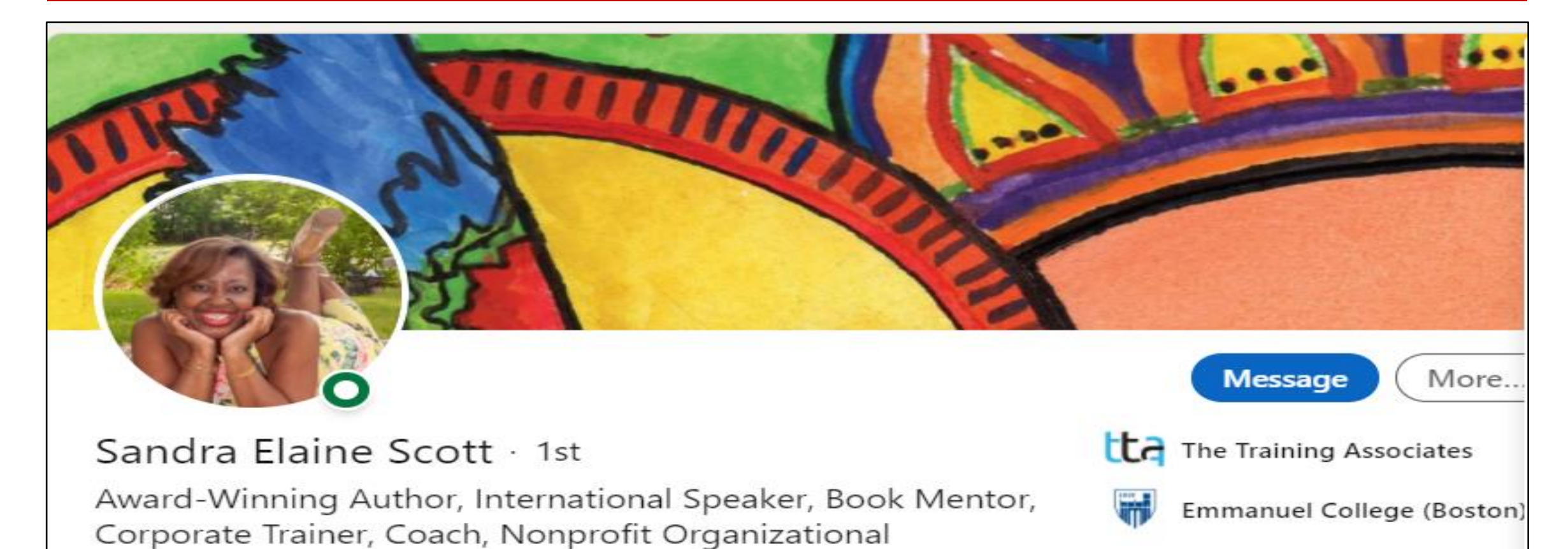

Consultant Millis, Massachusetts, United States · 500+ connections ·

#### **Your Picture with Video**

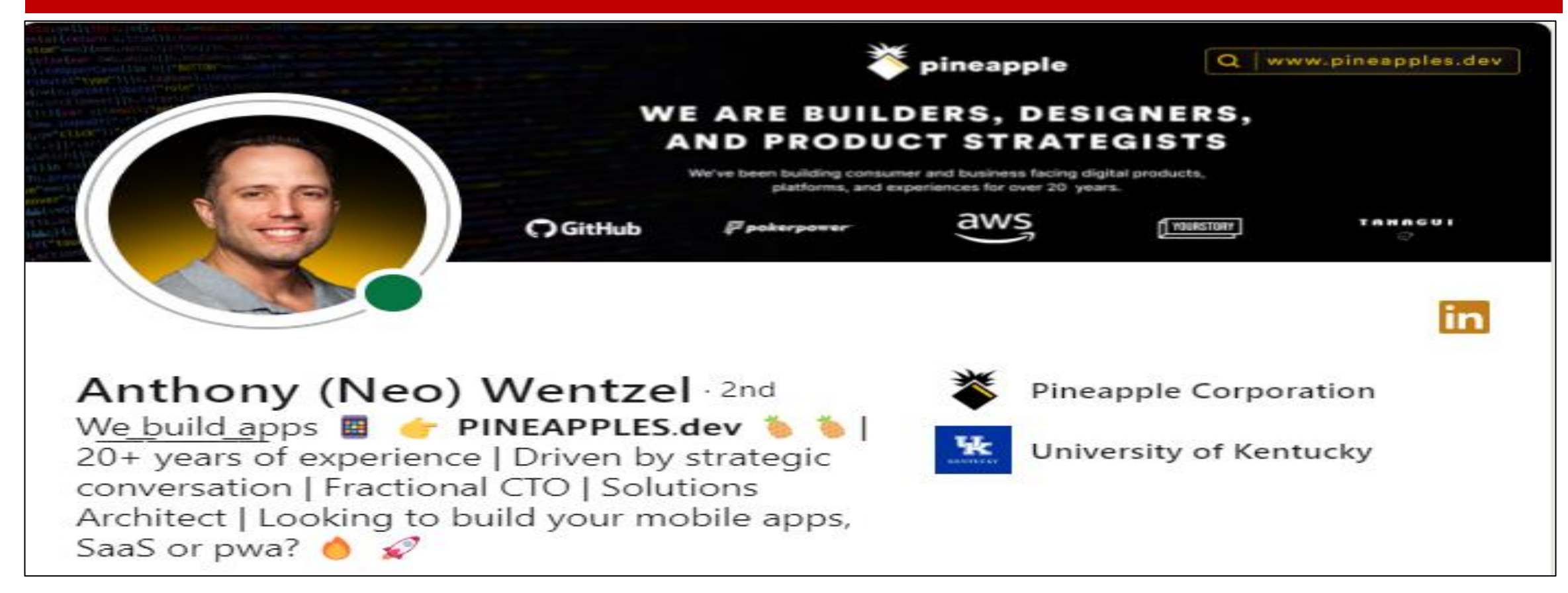

Some folks have a video hiding in plain sight behind their picture, as Anthony Wentzel does. It's worth checking this one out, if only for the cleverness!

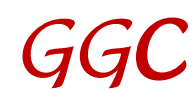

## **Your Headline**

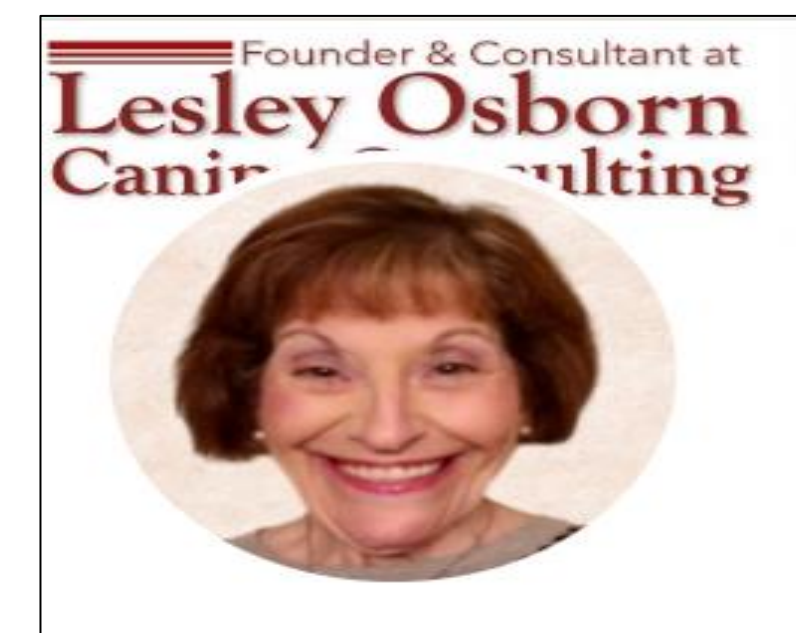

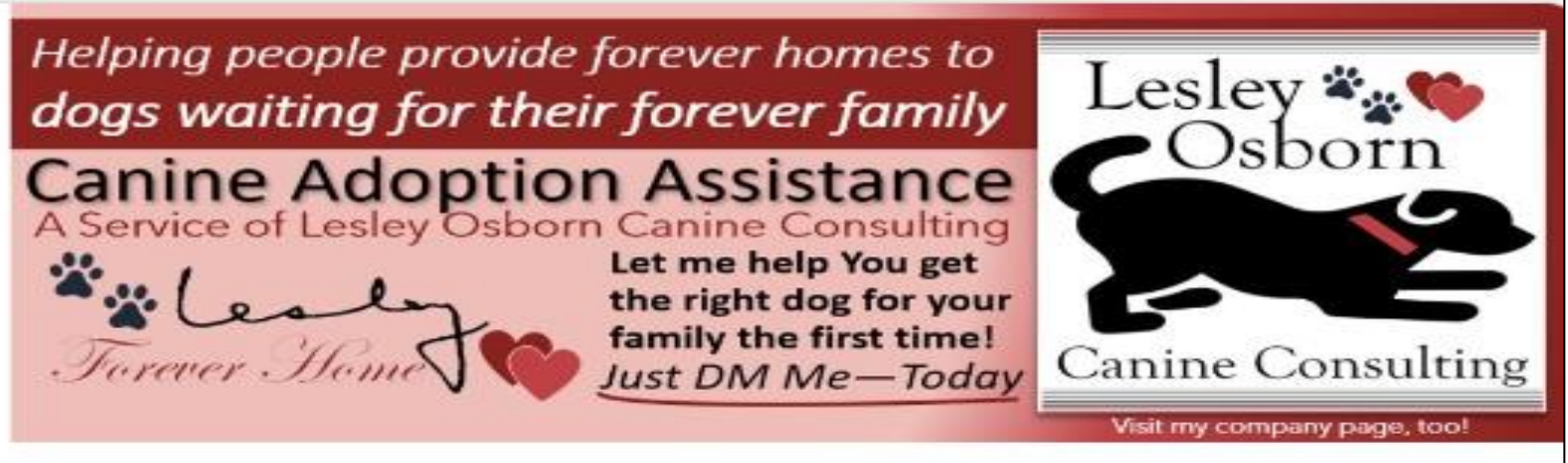

#### Lesley Osborn 1st

Providing adult and senior dog parents with simple solutions for the changing needs in their families and understanding there's the right dog for every family...

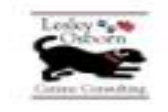

Lesley Osborn Canine Consulting, LLC

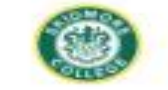

Skidmore College

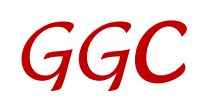

#### **Your Headline**

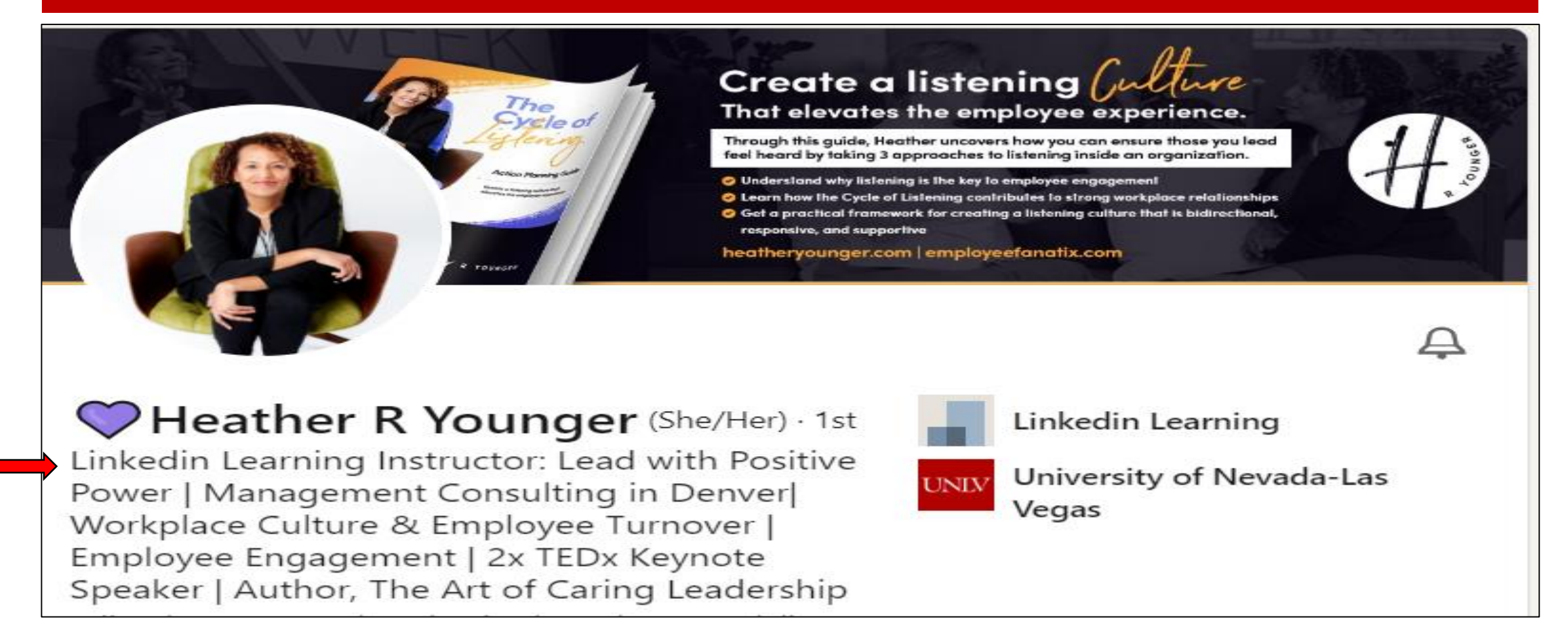

# **The Extra Value of a Great Headline**

When you share an article or post, notice what others will see immediately – yes!

The first line of your headline.  $\odot$ 

Therefore, readers can decide quickly who you both are.

People who reposted

Excludes posts shared privately

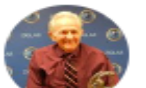

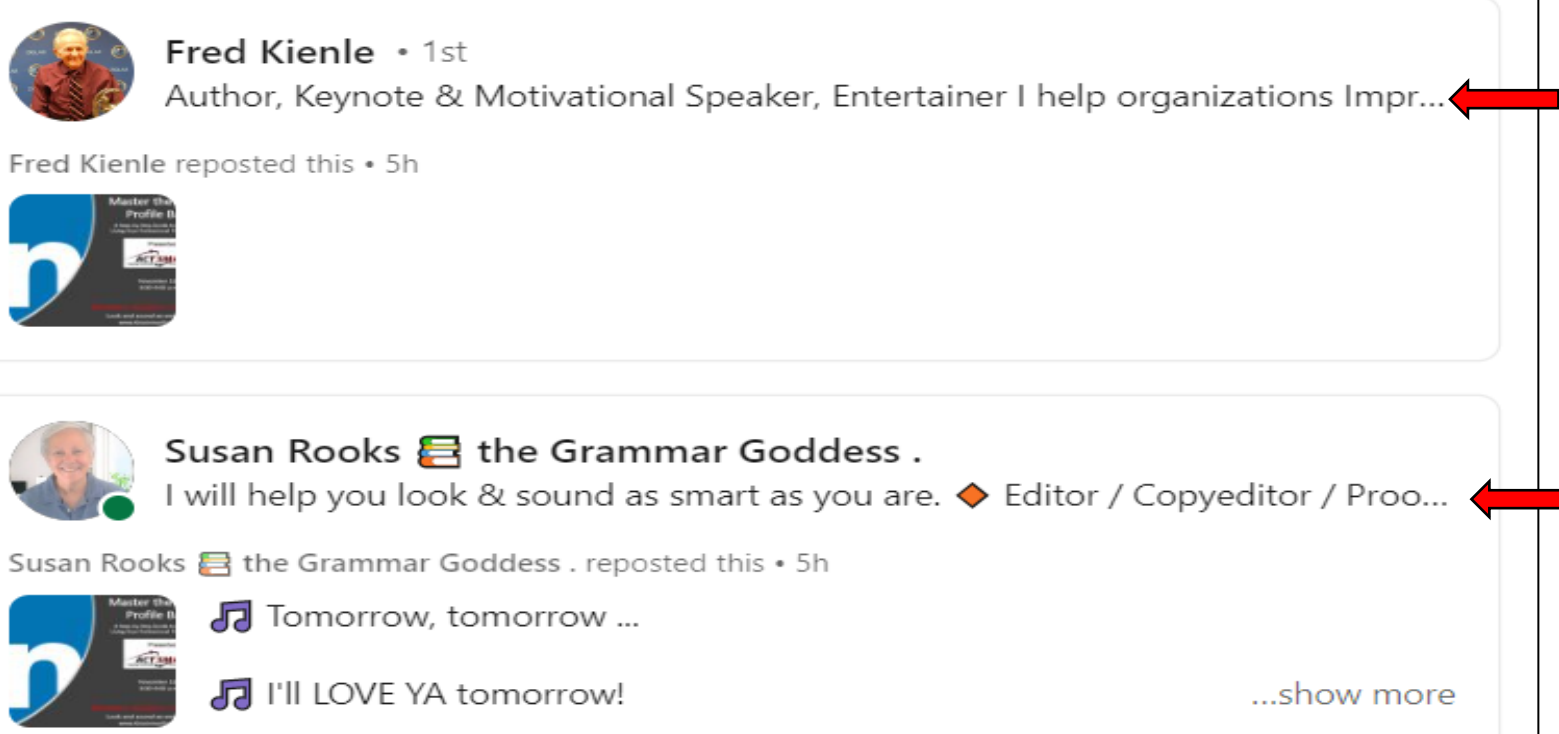

### **Your About Section**

#### About

Have you ever written "pubic" when you meant "public"? "Orgasm" when you meant "organism"? "Manger" when you meant "manager"?

... see more

We have 2600 characters available, including spaces. **Write in the 1st -person, not the 3rd -person.** Maybe start with a question to pique a reader's curiosity. Tell a story. Show how you work. Talk about clients' pain points. Click on the pencil to edit (red arrow).

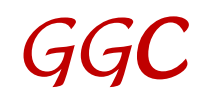

#### **Featured Section: 1 of 2**

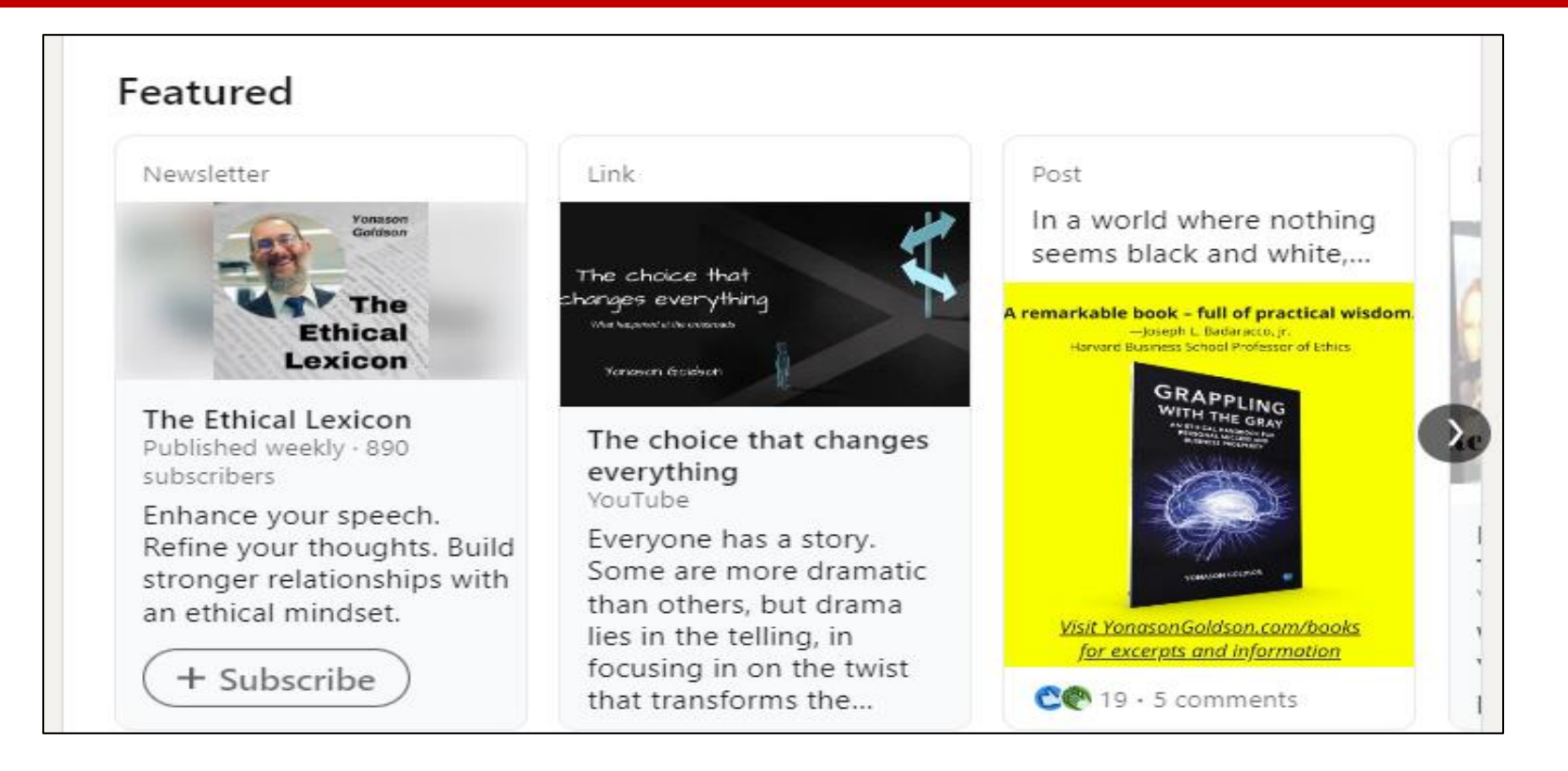

You wrote great articles/posts a month ago? Maybe a year ago? Show a few here, so others will see them immediately!

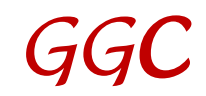

#### **Featured: 2 of 2**

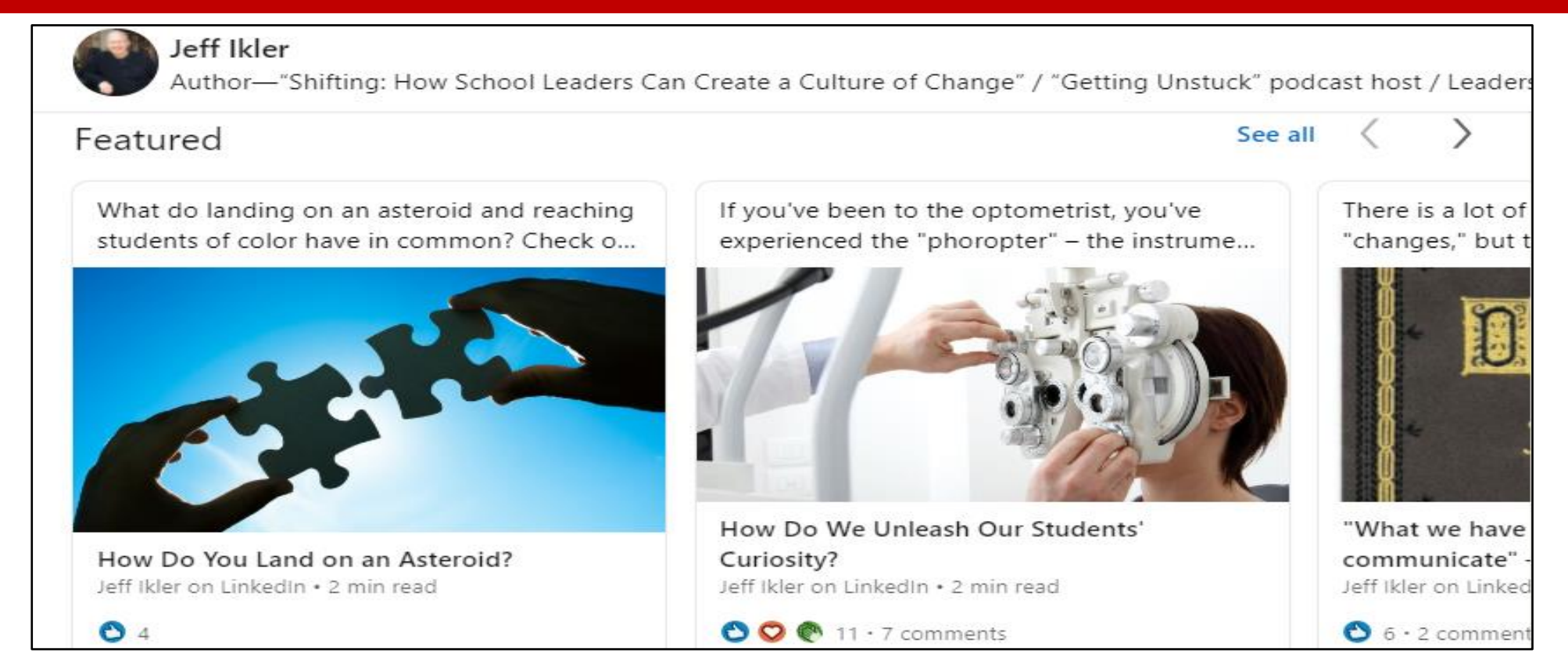

Be sure the readers see your best right away! (And if you don't have any articles or posts to show, this section header will not be visible on your public profile.)

#### **Analytics: 1 of 3**

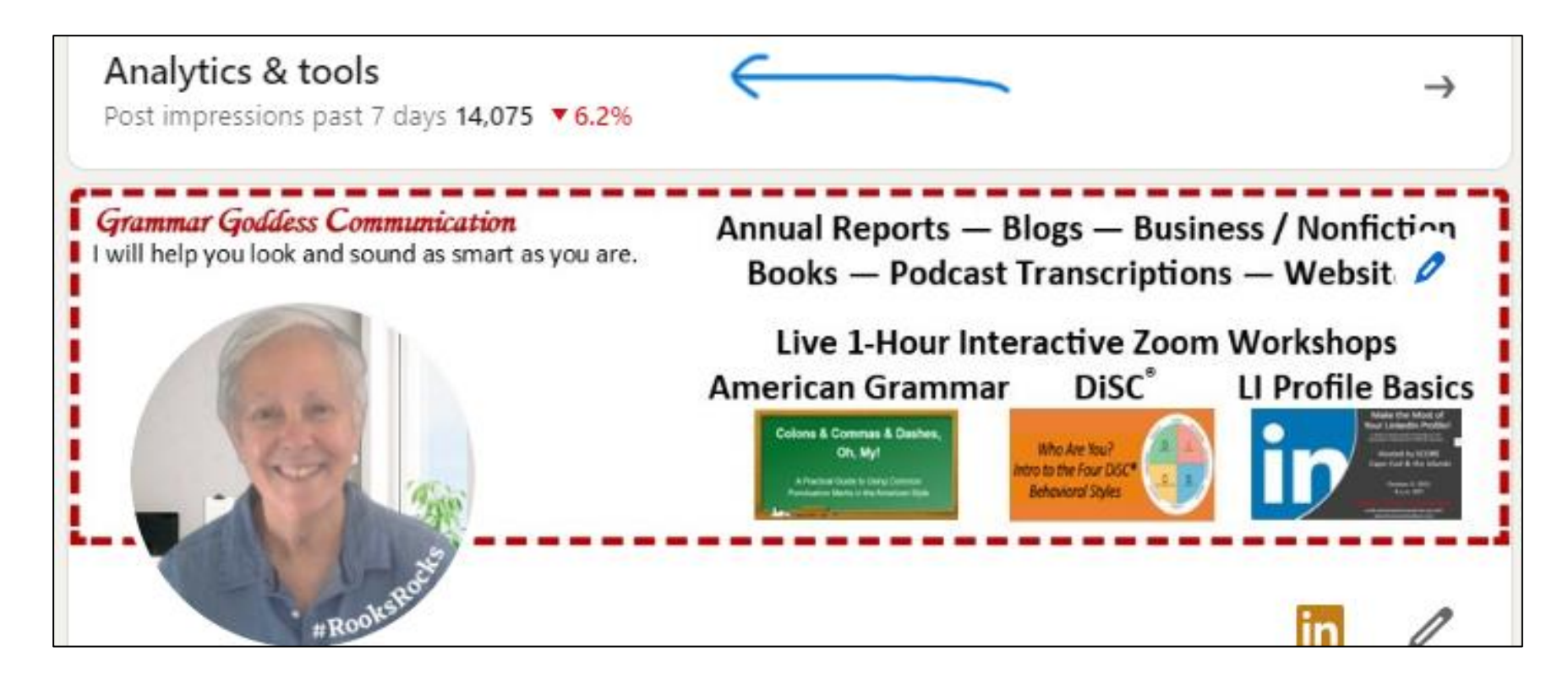

Click to see data as shown on the following slide. These analytics are all private; no one else can see yours.

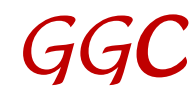

#### **Analytics: 2 of 3**

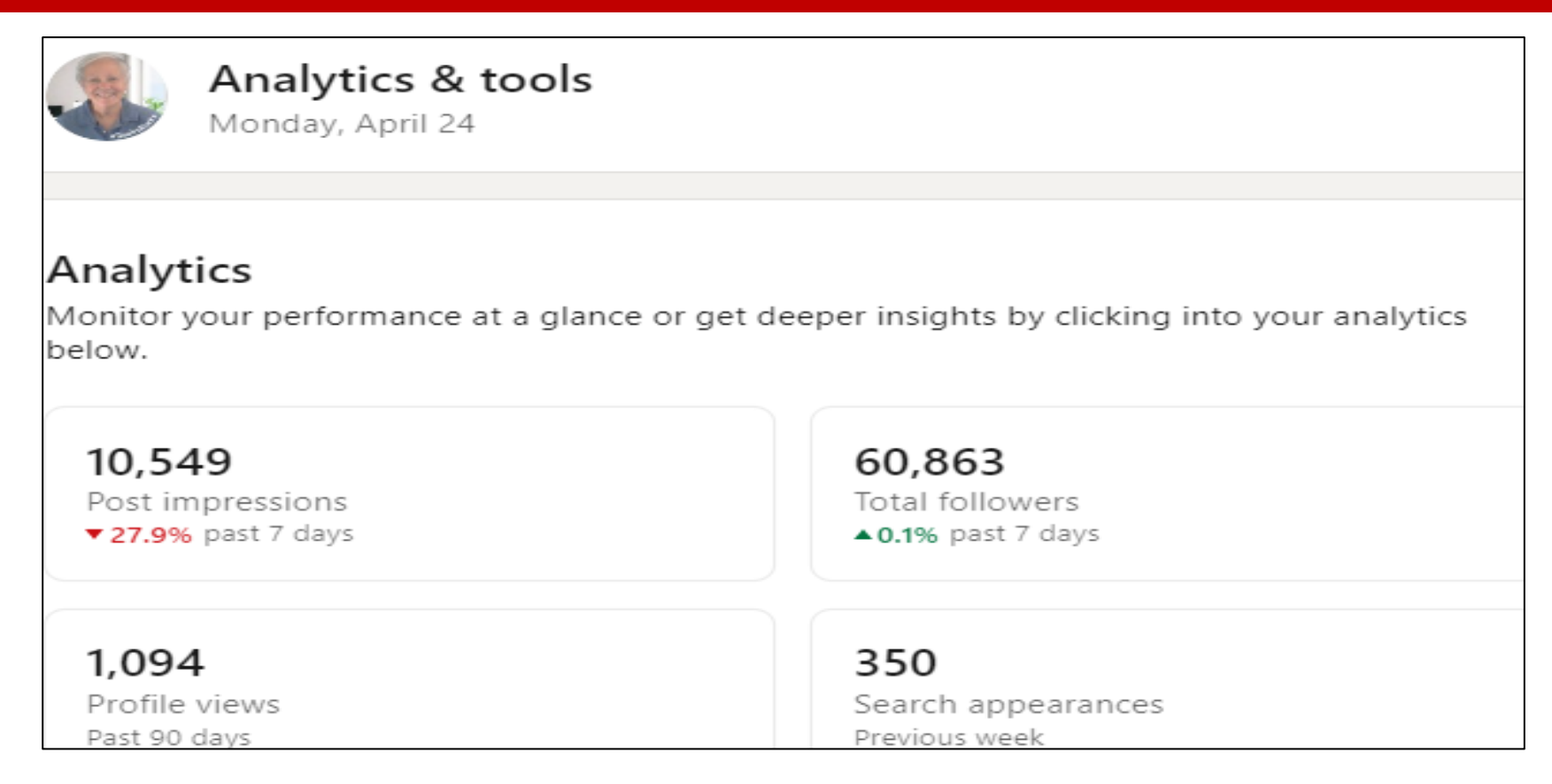

If someone asks to link, click on "Profile Views" to find out more about them.

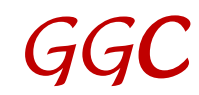

### **Analytics: 3 of 3**

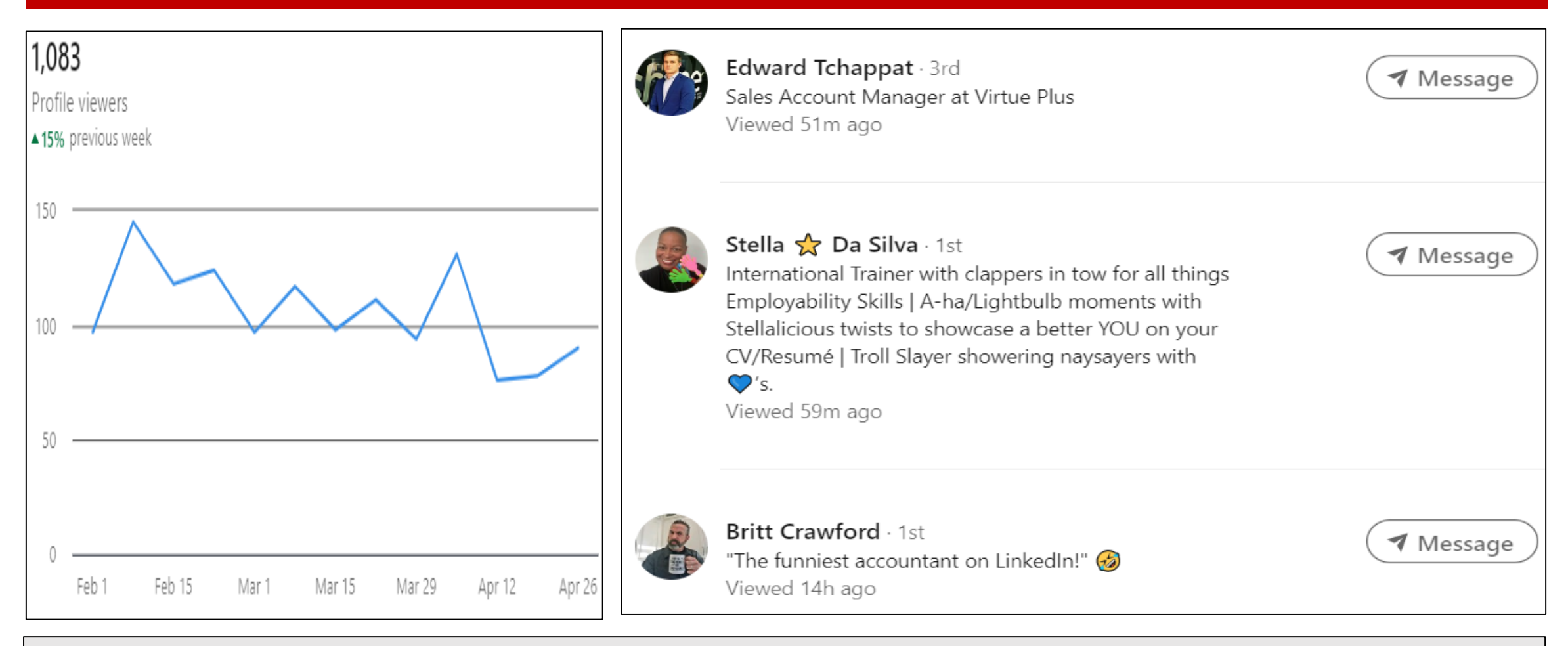

#### You can see who viewed your profile in this next area.

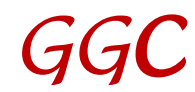

# **Activity: 1 of 6**

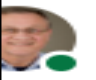

Jeff Young (RESPECT to All)

#TheLinkedInGuru (Teacher), Professional Networker, Volunteering - getting paid in 3 "Cs", Coffee, Conversatio

#### Activity

42.785 followers

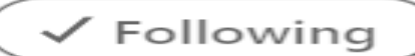

Jeff Young posted this . 1d

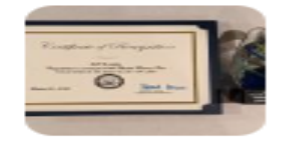

#TheLinkedInGuru #GuruGoodNews My good news this time is not just for a day, but for years worth of having a wonderful relationship with Malka Bendor and the great folks at Jewish Family Services. ...show more

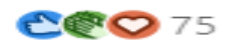

178 comments

Jeff Young posted this • 4d

#TheLinkedInGuru #GuruGoodNews A week ago I was honored to be a quest on Gillian Whitney's LinkedIn LIVE for a seventh time. ...show more

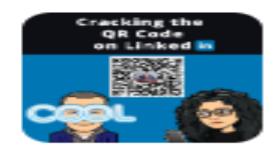

Cracking the QR Code on LinkedIn

16 pages

2023: This is how our last few comments/shares currently show up on our profile.

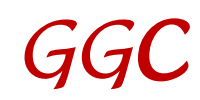

# **Activity: 2 of 6**

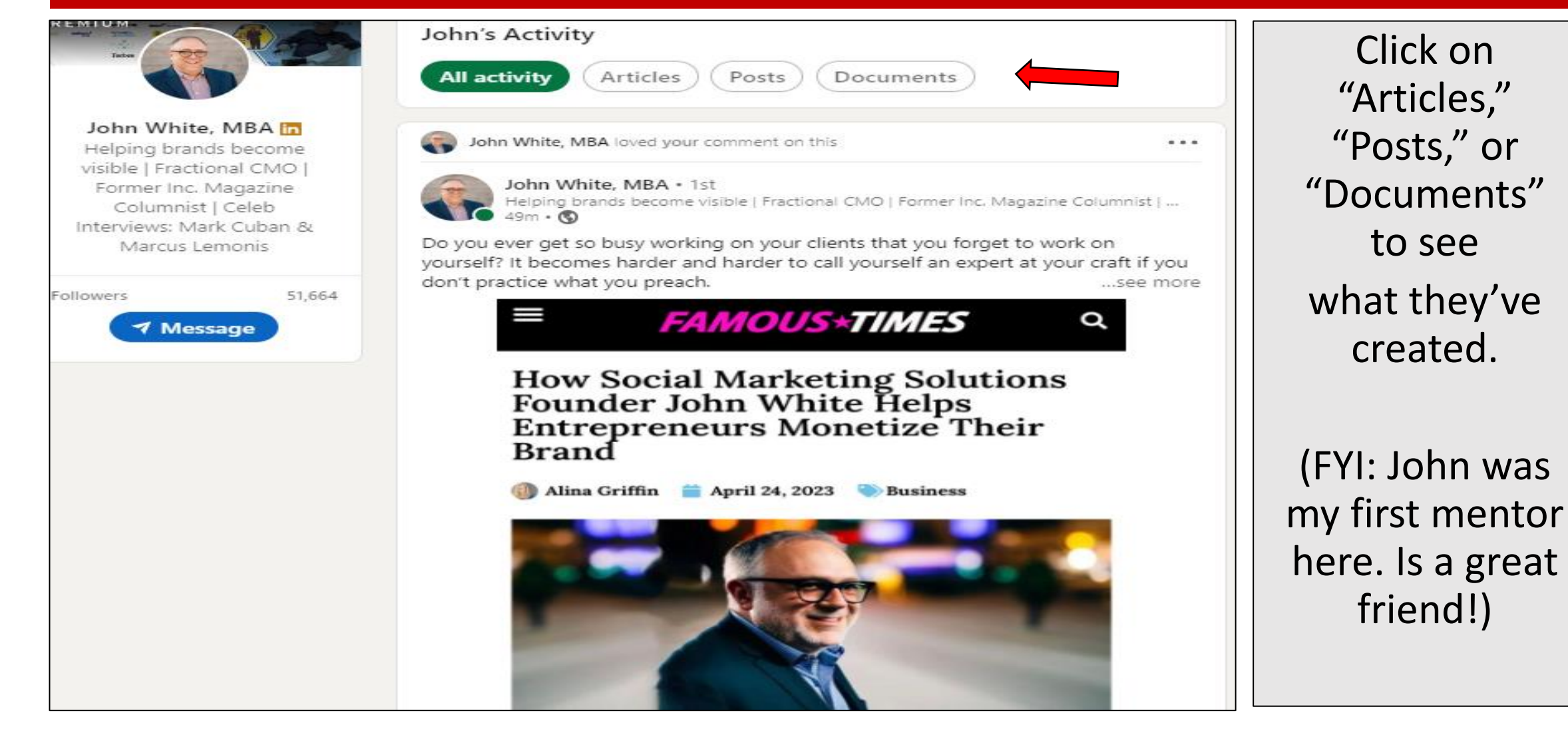

*GG*

*C*

# **Activity: 3 of 6**

**Always offer value to the author** by commenting on something specific you liked in or about the article, post, or comment.

**Tag** the author to let them know you mentioned them.

*GGC*

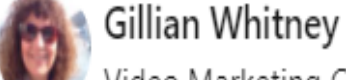

Video Marketing Coach for B2B professionals  $\boxtimes$  Teaching the Easy Peasy Way to Make LinkedIn Videos \* Google

Activity 5.082 followers

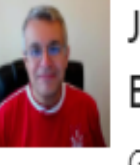

John Espirian thanks for the shout John Espirian. Happy to answer any question...

Gillian replied to a comment

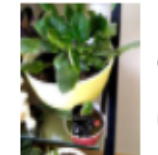

Jane Handforth you are so right. Gillian replied to a comment

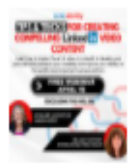

Lynnaire Johnston that is so exciting. Love Jana Radonjić's creativity.

Gillian replied to a comment

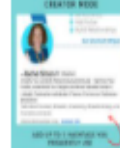

~Rachel Simon ah... okay now I get it. Still not rolled out to me yet **AWARD**<br>WINNER Gillian replied to a comment

See all activity

# **Activity: 4 of 6**

#### Activity 1,295 followers

#### Scott hasn't posted lately

Scott's recent posts and comments will be displayed here.

Show all activity  $\rightarrow$ 

Of course, you might sometimes see this … you can click just to see if the person liked something, but clearly Scott isn't terribly active on LI.

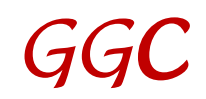

# **Activity: 5 of 6**

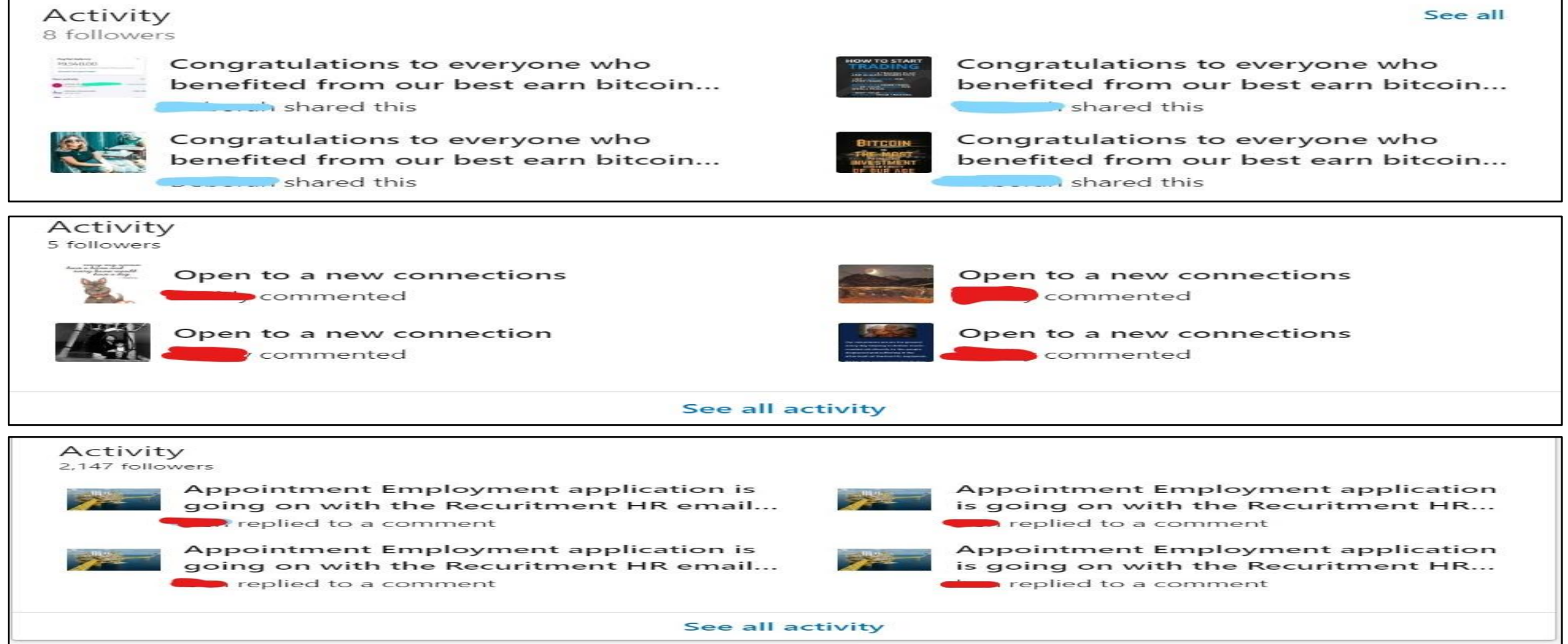

**Don't be like these folks!**

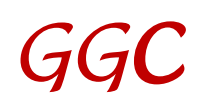

# **Activity: 6 of 6**

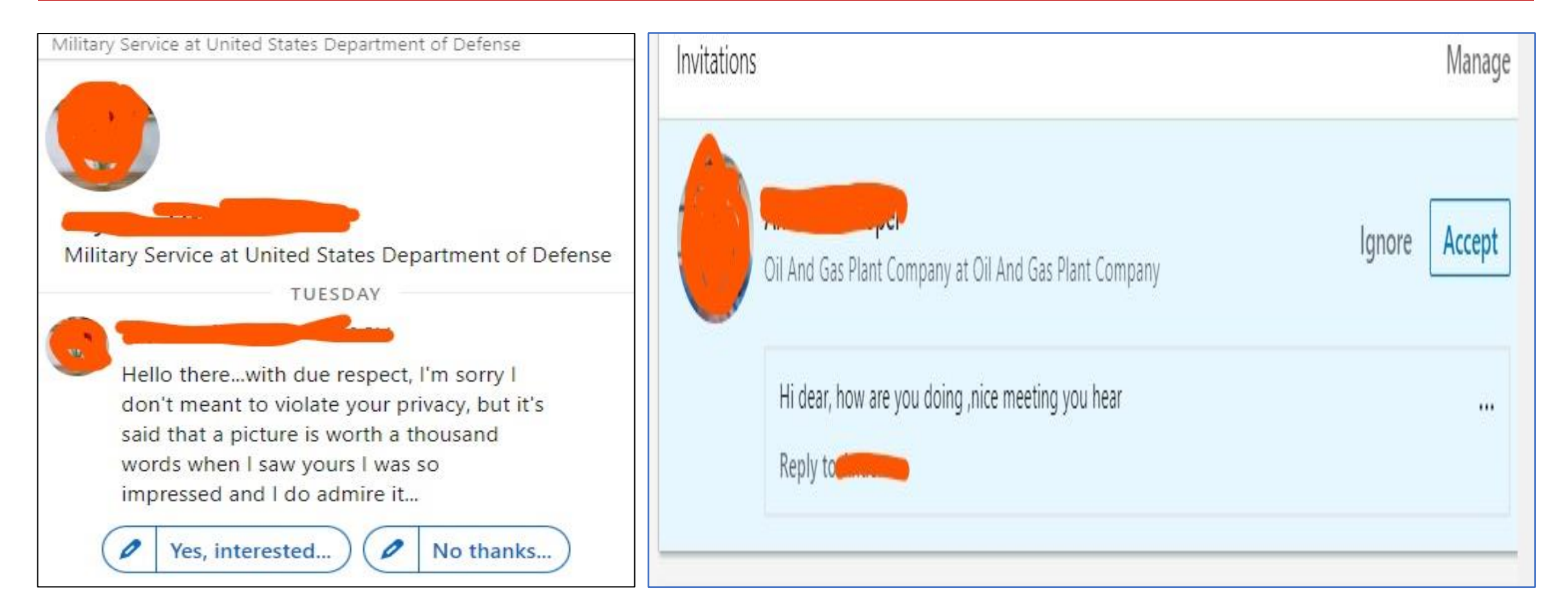

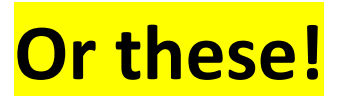

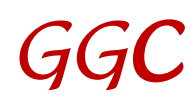

#### **Experience**

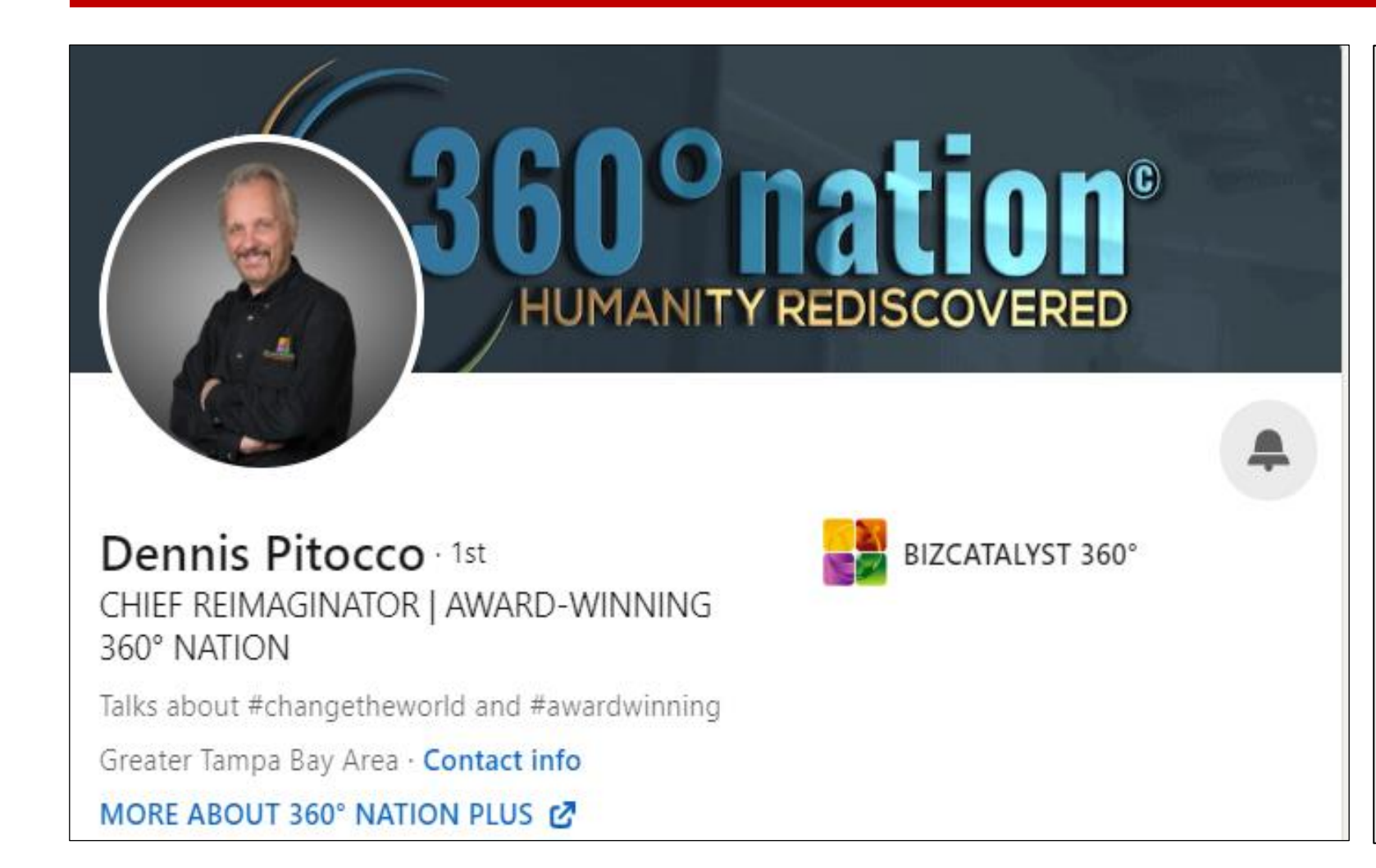

LI profiles – and even résumés now – should be personable.

Connections want to know who we are as people. Using the narrative style works well.

Speak from the brain and the heart.

#### **Last Sections**

**Education:** Whatever you deem it to be **Volunteer Experience:** Helps others see you in another light **Skills & Endorsements:** Easy to give and receive **Recommendations**: Given or received **Accomplishments:** Honors you have received **Interests:** Who or what interests you More added in 2023 …

# **Part II: Succeeding on LinkedIn**

The Top Menu Bar My Network Connecting Building Your Network Tagging Hashtags Your Thoughts/Ideas Referrals

$$
\mathcal{G}\mathcal{G}\mathcal{C}
$$

## **Your thoughts / ideas**

I value your thoughts and ideas. Enough info to get you started? What would you add? Remove? Change?

**What was your best takeaway?**

#### **Referrals**

Currently booking FREE 1-hour sessions with Chambers, other civic organizations, or companies anywhere that would like to host this via Zoom or any other video site.

[susanr@grammargoddess.com](mailto:susanr@grammargoddess.com)

[www.grammargoddess.com](http://www.grammargoddess.com/)

<https://www.linkedin.com/in/susanrooks-the-grammar-goddess/>

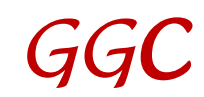